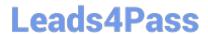

# 1Z0-820<sup>Q&As</sup>

Upgrade to Oracle Solaris 11 System Administrator

### Pass Oracle 1Z0-820 Exam with 100% Guarantee

Free Download Real Questions & Answers PDF and VCE file from:

https://www.leads4pass.com/1z0-820.html

100% Passing Guarantee 100% Money Back Assurance

Following Questions and Answers are all new published by Oracle
Official Exam Center

- Instant Download After Purchase
- 100% Money Back Guarantee
- 365 Days Free Update
- 800,000+ Satisfied Customers

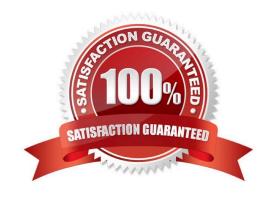

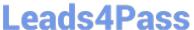

#### **QUESTION 1**

You have a Solaris 10 system with a host name of sysA and it uses LDAP as a naming service. You have created a flash archive of sysA and you want to migrate this system to an Oracle Solaris 11 server as a solarisIO branded zone The zone status on the Oracle Solaris 11 server is:

-zonel 0incomplete/zone/zone1solaris10 excl

Select the option that will force the non-global zone to prompt you for a host name and name service the first time it is booted.

- A. Use zonecfg to change the zonename before booting the system for the first time.
- B. Use the -u option with the zoneadm -z zonel 0 attach command.
- C. Use the -u option with the zoneadm -z zonel 0 install command.
- D. Remove the sysidcfg file from the /root directory before booting the non- global zone.

Correct Answer: C

#### **QUESTION 2**

You are setting up a local IPS package repository on your Oracle Solaris11 server:

solaris.example.com.

You want to point the existing local IPS publisher to the new local IPS repository located in /repo.

These are the stops that you have followed:

1.

Download and rsync the contents of the Oracle Solaris11 repository ISO image to the /repo directory.

2.

Configure the repository server service properties. The svcprop command display, the IPS related

properties:

pkg/inst\_root astring/repo

pkg/readonly Boolean true

The 1s command displays the contents of the /repo directory:

#ls/repo

Pkg5.repository publisher

The svcs publisher command shows the svc: /application/pkg/server: default service is online.

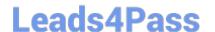

#### https://www.leads4pass.com/1z0-820.html

2024 Latest leads4pass 1Z0-820 PDF and VCE dumps Download

The pkg publisher command shows the svc: /application/pkg/server: default service is online.

The pkg publisher command still displays:

#### **PUBLISHERTYPESTATUSURI**

solarisoriginonlinehttp://pkg.oracle.com/solaris/release/

Which steps needs to be performed to set the local IPS publisher to the local IPS repository/repo?

- A. Issue the pkgrepo refresh -s command to refresh the repository.
- B. Restart the svc:/application/pkg/server:default service.
- C. pkg set-publisher command to set the new repository location.
- D. Issue the pkgrepo rebuild command to rebuild the repository.
- E. Issue the pkgrepo set command to set the new repository location.

Correct Answer: C

command on each client:

Explanation: Set the Publisher Origin To the File Repository URI To enable client systems to get packages from your local file repository, you need to reset the origin for the solaris publisher. Execute the following

Example:

# pkg set-publisher -G \\'\*\\' -M \\\'\*\\' -g /net/host1/export/repoSolaris11/ solaris

Reference: Oracle Solaris 11 Information Library, Set the Publisher Origin To the File Repository URI

#### **QUESTION 3**

New features were added to ZFS in Oracle Solaris11. Your justification to upgrade from Solaris10 to oracle Solaris11 is that it will be possible to take advantage of the enhancements that were made to ZFS.

Identify the three ZFS functions and features that are included in Oracle Solaris 11, but not in Solaris 10.

- A. Encrypted ZFS datasets
- B. Ability for ZFS to detect and remove redundant data from the tile system
- C. Shadow Data Migration
- D. Ability to split a mirrored ZFS storage pool
- E. Ability to use ZFS on the boot drive and boot to a ZFS root file system.
- F. elimination of the swap file system when using ZFS on the root disk

Correct Answer: ABE

## Leads4Pass

#### https://www.leads4pass.com/1z0-820.html

2024 Latest leads4pass 1Z0-820 PDF and VCE dumps Download

Explanation: A: ZFS encryption was introduced in ZFS Pool Version Number 30, Solaris Nevada b149.

Filesystem encryption since Solaris 11 Express

B: Deduplication was introduced in ZFS Pool Version Number 21, Solaris Nevada b128.

E: Booting From a ZFS Root File System Both SPARC based and x86 based systems use the new style of booting with a boot archive, which is a file system image that contains the files required for booting. When a system is booted from a ZFS root file system, the path names of both the boot archive and the kernel file are resolved in the root file system that is selected for booting.

Reference: Oracle Solaris ZFS Administration Guide, Booting From a ZFS Root File System

#### **QUESTION 4**

How should you permanently restrict the non-global zone testzone so that it does not use more than 20 CPU shares while it is running?

A. While configuring the zone, add this entry: add rct1 set name = capped.cpu-shares add value (priv = privileged, limit = 20, action = none) end exit

B. While configuring the zone, add this entry: add rct1 set name= zone.cpu-shares add value (priv=privileged, limit=20, action=none) end exit from command line, enter: # dispadmin - d FSS

C. From the command line enter: #prct1 -n zone.cpu-shares - r - v 20 - i zone testzone

D. From the command line, enter: #prct1 - n zone.cpu-shares - v 80 - r - i zone global

Correct Answer: C

Explanation: The prctl utility allows the examination and modification of the resource controls associated with an active process, task, or project on the system. It allows access to the basic and privileged limits and the current usage on the specified entity.

How to Change the zone.cpu-shares Value in a Zone Dynamically This procedure can be used in the global zone or in a non-global zone.

Be superuser, or have equivalent authorizations.

For more information about roles, see Configuring and Using RBAC (Task Map) in System Administration Guide: Security Services.

Use the prctl command to specify a new value for cpu-shares. # prctl -n zone.cpu-shares -r -v value -i zone zonename idtype is either the zonename or the zoneid. value is the new value.

Note: project.cpu-shares

Number of CPU shares granted to a project for use with the fair share scheduler

Reference: man prtcl

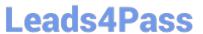

#### **QUESTION 5**

You are troubleshooting the failure of a computer to mount an NFS file system hosted by a server (hostname mars) in the local area network.

Select the three commands that will enable you to identify the problem.

- A. ping s mars
- B. cat /etc/vfstab
- C. cat /etc/dfs/dfstab
- D. sharemgr show -v
- E. showmount -e mars
- F. rpcinfo -s mars | egrep `nfs|mountd\\'

Correct Answer: AEF

mount: mount-point /DS9 does not exist.

To solve the mount point error condition, check that the mount point exists on the client. Check the spelling of the mount point on the command line or in the /etc/vfstab file (B) on the client, or comment outthe entry and reboot the system.

Note: The /etc/vfstab file lists all the file systems to be automatically mounted at system boot time, with the exception of the /etc/mnttab and /var/run file systems.

E: showmount This command displays all clients that have remotely mounted file systems that are shared from an NFS server, or only the file systems that are mounted by clients, or the shared file systems with the client access information. The command syntax is:

showmount [ -ade ] [ hostname ]

where -a prints a list of all the remote mounts (each entry includes the client name and the directory), -d prints a list of the directories that are remotely mounted by clients, -e prints a list of the files shared (or exported), and hostname selects the NFS server to gather the information from. If hostname is not specified the local host is queried.

F: \* mountd Daemon

This daemon handles file-system mount requests from remote systems and provides access control. The mountd daemon checks /etc/dfs/sharetab to determine which file systems are available for remote mounting and which systems are allowed to do the remote mounting.

\* Commands for Troubleshooting NFS Problems

These commands can be useful when troubleshooting NFS problems.

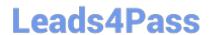

https://www.leads4pass.com/1z0-820.html 2024 Latest leads4pass 1Z0-820 PDF and VCE dumps Download

rpcinfo Command

This command generates information about the RPC service that is running on a system.

Reference: man showmount

Latest 1Z0-820 Dumps

1Z0-820 PDF Dumps

1Z0-820 Exam Questions